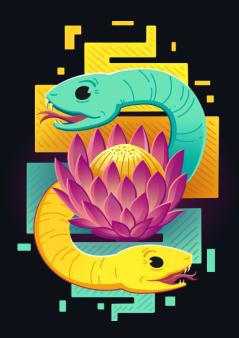

# How to build a data pipeline without data

Synthetic data generation and testing with Python

#### About me

#### Hi there, I'm Ruan Pretorius 👏

- 🥙 I turn coffee into data pipelines and AI
- 📃 l am a data scientist at *melio.ai* 
  - We help you build and deploy your data intensive apps to unlock value from your data, follow us on LinkedIn
- 🔗 You can find me on GitHub @ruankie
- Solution of the original contact me via email: *ruan@melio.ai*

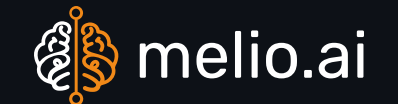

#### 🕨 Outline

- What are data pipelines and why do we need them?
- Challenges of building and testing data pipelines
- How to use synthetic data to test data pipelines
- Tools and methods to use when generating reliable synthetic data in Python
- Benefits and challenges of using synthetic data for testing data pipelines

# X What is a data pipeline?

- A data pipeline is a series of operations used to extract, load, transform, validate, or write data
- From various sources into a target file system, database, or data warehouse

#### Q Data pipelines without real data

- Sometimes, we may not have access to the real data that we want to process in our data pipeline.
- It could be:
  - Sensitive or confidential and can't be shared
  - Not yet collected or available
  - $\circ~$  Too large or complex to handle for initial testing

## Data pipelines without real data

- Without real data, it is challenging to:
  - Design and build downstream apps that consume the data
  - Develop the data extract, transform, and load (ETL) logic
  - Test the functionality and performance of the data pipeline

## Synthetic data to test data pipelines

- Synthetic data is artificially generated data that mimics the characteristics and behavior of real data
- Synthetic data can help us to test our data pipelines by:
  - Providing realistic sample data
  - Allowing control of the size, shape, and distribution of the data
  - Enabling simulations of different scenarios and edge cases
  - Reducing the risk of exposing sensitive or confidential information

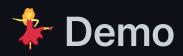

- In this demo, I'll show you how you can create synthetic data
- Using a Python package called Faker
- And how to use Flyway to load the synthetic data into a Postgres database for repeatable deployments
- So that you can test your pipelines without real data

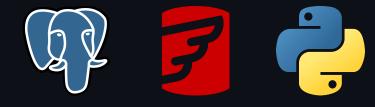

#### Our scenario

- Let's pretend we just started a new e-commerce website
- We have an idea of what kind of data we'll have for
  - Customers
  - Products
  - Transactions

## 듣 The data problem

- Now we want to start building different data pipelines and visualisations to see how well our business is doing
- We want our systems to work as soon as we get customers

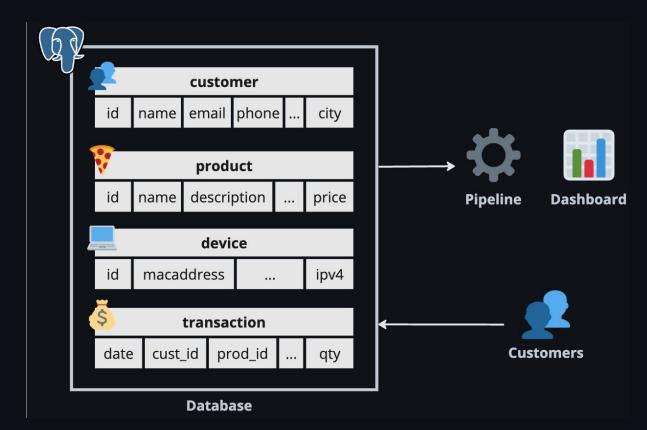

#### 듣 The data problem

- But we don't have customers yet (or data for them)
- So let's make some
- Then we can build everything downstream and it should work when we get real data

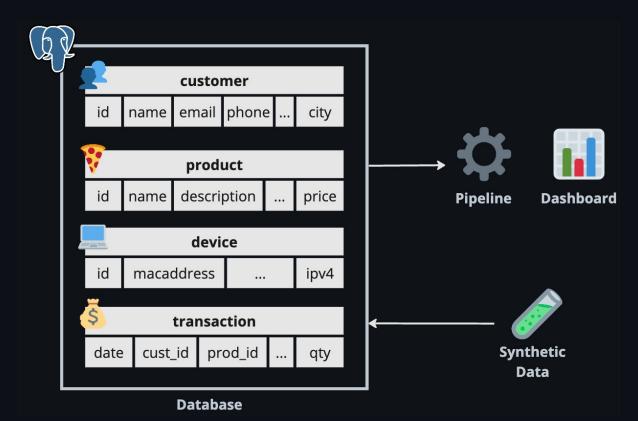

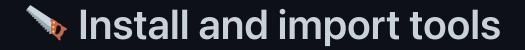

pip install SQLAlchemy Faker

• SQLAlchemy to create database objects

from sqlalchemy import Column, Integer, String, DateTime
from sqlalchemy.orm import declarative\_base
Base = declarative\_base()

• Faker to generate synthetic data

```
from faker import Faker
fake = Faker()
```

# **Customer object**

Class to store customer information

```
class Customer(Base):
    _tablename__ = "customers"
    id = Column(Integer, primary_key=True)
    name = Column(String(100))
    email = Column(String(100))
    phone = Column(String(25))
    address = Column(String(250))
    city = Column(String(100))
    country = Column(String(100))
```

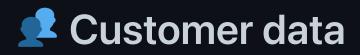

Customer generator using Faker for synthetic data

```
def generate_customer(id: int):
    customer = Customer(
        id=id,
        name=fake.name(),
        email=fake.email(),
        phone=fake.phone_number(),
        address=fake.street_address(),
        city=fake.city(),
        country=fake.country()
    )
    return customer
```

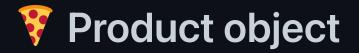

Class to store product information

```
class Product(Base):
    _tablename__ = "products"
    id = Column(Integer, primary_key=True)
    name = Column(String(50))
    description = Column(String(200))
    category = Column(String(50))
    price = Column(Numeric(10, 2))
```

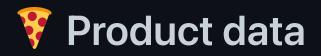

#### Product generator using Faker for synthetic data

```
def generate_product(id: int):
    product = Product(
        id=id,
        name=fake.word(),
        description=fake.sentence(),
        category=fake.random_element(
            elements=("Electronics", "Fashion", "Books", "Games", "Sports", "Food")
        ),
        price=fake.pydecimal(left_digits=3, right_digits=2, positive=True)
    )
    return product
```

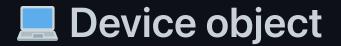

Class to store device information

```
class Device(Base):
    __tablename__ = "devices"
    id = Column(Integer, primary_key=True)
    platform = Column(String(250))
    ipv4 = Column(String(50))
    macaddress = Column(String(50))
```

#### 💻 Device data

Device generator using Faker for synthetic data

```
def generate_device(id: int):
    device = Device(
        id=id,
        platform=fake.user_agent(),
        ipv4=fake.ipv4(),
        macaddress=fake.mac_address()
    )
    return device
```

# **Š** Transaction object

Class to store transaction information

```
class Transaction(Base):
    _tablename__ = "transactions"
    id = Column(Integer, primary_key=True)
    date_time = Column(DateTime)
    customer_id = Column(Integer)
    product_id = Column(Integer)
    quantity = Column(Integer)
    device_id = Column(Integer)
    payment_method = Column(String(50))
```

## Transaction data

Transaction generator using Faker for synthetic data

```
def generate_transaction(
  id: int,
  customers: list[Customer],
  products: list[Product],
  devices: list[Device]
):
  tr = Transaction(
      id=id.
      date_time=fake.date_between(start_date=START_DATE, end_date=END_DATE),
      customer_id=random.choice(customers).id,
      product_id=random.choice(products).id,
      quantity=fake.random_int(min=1, max=20),
      device_id=random.choice(devices).id,
      payment method=fake.random element(
        elements=("Credit Card", "EFT", "Bitcoin", "Reward Points")
```

Ruan Pretorius | October 2023 | @ melio.ai

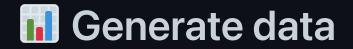

Use our functions to generate synthetic data

```
customers = [generate_customer(i) for i in range(1000)]
products = [generate_product(i) for i in range(60)]
devices = [generate_device(i) for i in range(1000)]
transactions = [
   generate_transaction(i, customers, products, devices) for i in range(5000)
```

#### 📏 Write data do database

#### We have a choice

- Just use SQLA1chemy to write to our database
- Or use Flyway (we'll use this option)
  - It handles version control of our SQL scripts
  - And handles database migrations
    - For repeatable deployments
    - And certainty about our database state
  - This all makes it easier to collaborate with other developers

## Benerate SQL scripts

- Flyway is almost like git for your database
- So we need to get the CREATE and INSERT statements
  - $\circ~$  That will create our tables
  - And to insert our synthetic data

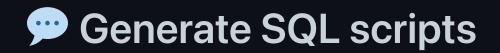

Create SQL string > Write to .sql file

• You can do some simple string manipulation:

```
sql = f"""CREATE TABLE {table} (
    id SERIAL NOT NULL,
    name VARCHAR(100) NOT NULL
);"""
```

• Or you can use SQLAlchemy :

```
from sqlalchemy import create_engine
from sqlalchemy.schema import CreateTable
```

```
engine = create_engine("postgresql:///:memory:")
sql = str(CreateTable(cls.__table__).compile(engine))
```

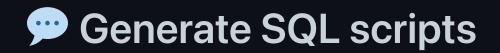

Create SQL string > Write to .sql file

You can do some simple string manipulation:

sql = f"INSERT INTO {table} VALUES ({object.id}, {object.name})"

• Or you can use SQLAlchemy :

from sqlalchemy.sql.expression import insert

```
insert_stmt = insert(cls.__table__)\
   .values(records)\ # list of records from helper function
   .compile(compile_kwargs={"literal_binds": True})
sql = str(insert_stmt)
```

Install the CLI (instructions online)

- Configure Flyway by creating a new project and specifying database connections
- Drop all tables, views, procedures etc. in the configured schemas to start fresh

flyway clean

• Migrate schemas to the latest version by applying SQL scripts

flyway migrate

After downloading and installing Flyway Desktop

 Configure Flyway by creating a new project and specifying database connections

To start fresh, perform a clean to drop all tables, views, procedures etc. in the configured schemas

| •• | •          |           |                                |           |             | Flyv                   | vay Desktop |                 |                          |                                     |          |           |         |     |        |
|----|------------|-----------|--------------------------------|-----------|-------------|------------------------|-------------|-----------------|--------------------------|-------------------------------------|----------|-----------|---------|-----|--------|
| 7  | Flyway     | Commun    | ity pycor                      | nza23-dei | mo 🗙        |                        |             |                 | Feedback                 | Preview                             | \$       | •         | ? 」     | L r | edgate |
|    | Migrations | _         |                                |           |             |                        |             |                 |                          |                                     |          |           |         | -   |        |
|    | Q Search   |           | ×                              | ] Only sl | how pending | migrations             | default     |                 |                          |                                     |          |           |         |     |        |
|    | Category 🗧 | Version + | Description +                  | Type 🕈    | Undoable 🕈  | Date migrated 🕈        | State       | • Execution tim |                          |                                     |          |           |         | ×   |        |
|    | Versioned  | 1.1 🗋     | create<br>customers<br>table   | SQL       | ×           | 2023-09-24<br>15:53:21 | ✓ Succe     | ess 39ms        |                          | public<br>Configure target database |          |           |         |     |        |
|    | Versioned  | 1.2 🗋     | insert<br>customers<br>records | SQL       | ×           | 2023-09-24<br>15:53:21 | ✓ Succe     | ess 39ms        | <ul> <li>&gt;</li> </ul> | 0 pending n<br>View comma           |          |           | ters)   | C   | )      |
|    | Versioned  | 1.3 🗋     | create<br>products<br>table    | SQL       | ×           | 2023-09-24<br>15:53:21 | ✓ Succe     | ess 20ms        |                          | grate -                             |          | Run       | migrate |     |        |
|    | Versioned  | 1.4 🗋     | insert<br>products<br>records  | SQL       | ×           | 2023-09-24<br>15:53:21 | ✓ Succe     | ess 11ms        | Advanced se              |                                     | configu  |           | 0       |     |        |
|    | Versioned  | 1.5 🖺     | create<br>devices table        | SQL       | ×           | 2023-09-24<br>15:53:21 | 🗸 Succe     | ess 18ms        |                          | View the paran                      | neters a | pplied to | migrate |     |        |

Perform a migrate to update schemas to the latest version by applying SQL scripts

|   | •          |           |                                |          |             | Flyv             | /way Desktop             |         |                                                          |                                    |   |   |         |    |        |   |
|---|------------|-----------|--------------------------------|----------|-------------|------------------|--------------------------|---------|----------------------------------------------------------|------------------------------------|---|---|---------|----|--------|---|
| 7 | Flyway     | Commun    | ity pycor                      | nza23-de | mo 🗙        |                  |                          | Feedbac | ck                                                       | Preview                            | ۵ | • | ?       | ¢  | redgat | e |
|   | Migrations | _         |                                |          |             | =                |                          |         |                                                          |                                    |   |   |         |    |        |   |
|   | Q Search   |           | ×                              | ] Only s | how pending | migrations       | C + default              |         |                                                          |                                    |   |   |         |    |        |   |
|   | Category 🗢 | Version + | Description +                  | Type 🕈   | Undoable 🕈  | Date migrated \$ | State + Execution time + | ÷       |                                                          | public                             |   |   |         |    | ×      |   |
| ( | Versioned  | 1.1 🗋     | create<br>customers<br>table   | SQL      | ×           | -                | Pending                  |         |                                                          | Configu                            |   |   |         |    |        |   |
|   | Versioned  | 1.2 🗋     | insert<br>customers<br>records | SQL      | ×           | -                | Pending                  | - (     | )                                                        | 8 pending<br>View comm             |   |   | neters) |    | D      |   |
|   | Versioned  | 1.3 🗋     | create<br>products<br>table    | SQL      | ×           | -                | Pending                  |         | Cle                                                      |                                    | - |   | un clea | in |        |   |
|   | Versioned  | 1.4 🗋     | insert<br>products<br>records  | SQL      | ×           | -                | Pending                  | -       | ,<br>\$                                                  | View Flyway configuration settings |   |   |         |    |        |   |
|   | Versioned  | 1.5 🗋     | create<br>devices table        | SQL      | ×           | -                | Pending                  |         | <ul> <li>View the parameters applied to clear</li> </ul> |                                    |   | 1 |         |    |        |   |

## •• Inspect data

#### Inspect database with pgAdmin to see if your synthetic data is ready

|                |   |      |           |            | pgA  | dmin 4     |                |          |               |          |
|----------------|---|------|-----------|------------|------|------------|----------------|----------|---------------|----------|
| Browser        |   | Q >_ | Dashboard | Properties | SQL  | Statistics | 5 Dependencies | Dependen | ts Processes  | ×        |
| ✓              |   |      |           |            |      |            |                | Search   |               |          |
| > 🕅 pycon-demo | 0 |      |           |            |      |            |                | Search   |               |          |
|                |   |      |           | PID        | Туре |            | Server         |          | Object        | Start Ti |
|                |   |      |           |            |      |            |                |          | i No rows fou | nd       |
|                |   |      |           |            |      |            |                |          |               |          |
|                |   |      |           |            |      |            |                |          |               |          |
|                |   |      |           |            |      |            |                |          |               |          |
|                |   |      |           |            |      |            |                |          |               |          |
|                |   |      |           |            |      |            |                |          |               |          |
|                |   |      |           |            |      |            |                |          |               |          |
|                |   |      |           |            |      |            |                |          |               |          |

#### A Pros and cons of synthetic data

- Benefits:
  - It can speed up the development and testing process
  - $\circ~$  It can increase the coverage and quality of testing
- Challenges & limitations:
  - It may not capture all the nuances and variations of real data
  - It may require additional effort and resources to create and maintain synthetic data

#### Tips & best practices

- Define the scope and purpose of your synthetic data before starting
- Be careful of wasting time trying to make perfectly realistic data
- Use existing tools and libraries to generate synthetic data where possible
- Validate and verify your synthetic data against your real data schema and business rules
- Document your synthetic data generation process and code

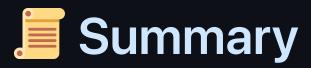

- We discussed some challenges of building and testing data pipelines without real data
- We learned how to build synthetic data in Python to test our data pipelines
- We also showed how we used Flyway to load the synthetic data into a Postgres database

# **O Thank you!**

- & GitHub: @ruankie
- Email: *ruan@melio.ai*
- 🏦 Melio website: *melio.ai*

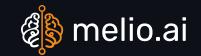

Ruan Pretorius | October 2023 | 🕸 melio.ai